### Бесконечное цифровое пространство для свободной совместной работы с удаленными коллегами.

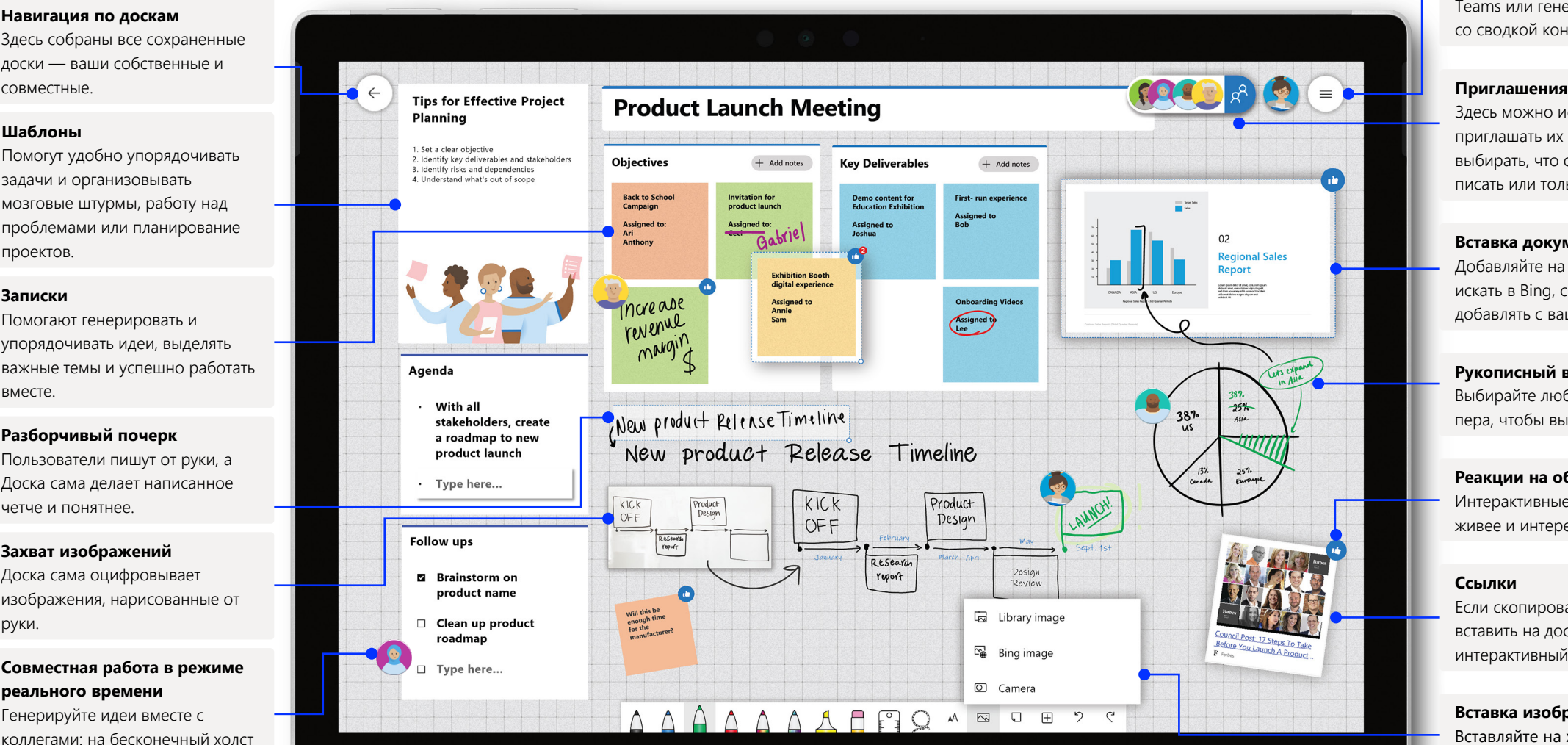

#### **Параметры**

Настраивайте фон, экспортируйте доски в Teams или генерируйте электронные письма со сводкой контента на доске.

Здесь можно искать пользователей, приглашать их к совместной работе и выбирать, что они смогут делать с доской^ писать или только читать.

#### **Вставка документов**

Добавляйте на доску изображения. Их можно искать в Bing, снимать на камеру или добавлять с вашего устройства.

#### **Рукописный ввод и настройка пера**

Выбирайте любой цвет, форму и толщину пера, чтобы выделять главное в материалах.

#### **Реакции на объекты**

Интерактивные реакции делают работу живее и интереснее.

#### **Ссылки**

Если скопировать ссылку из браузера и вставить на доску, сгенерируется удобный интерактивный эскиз веб-страницы.

#### **Вставка изображений**

Вставляйте на холст моментальные снимки документов PowerPoint, Word и PDF.

**Навигация по доскам**

#### **Шаблоны**

Помогут удобно упорядочивать задачи и организовывать мозговые штурмы, работу над проблемами или планирование проектов.

#### **Записки**

Помогают генерировать и упорядочивать идеи, выделять важные темы и успешно работать вместе.

#### **Разборчивый почерк**

Пользователи пишут от руки, а Доска сама делает написанное четче и понятнее.

#### **Захват изображений**

Доска сама оцифровывает изображения, нарисованные от руки.

#### **Совместная работа в режиме реального времени**

Генерируйте идеи вместе с коллегами: на бесконечный холст поместятся все ваши предложения.

Чтобы использовать все широкие возможности, которые предлагает Доска, используйте приложение для Windows 10 или iOS.

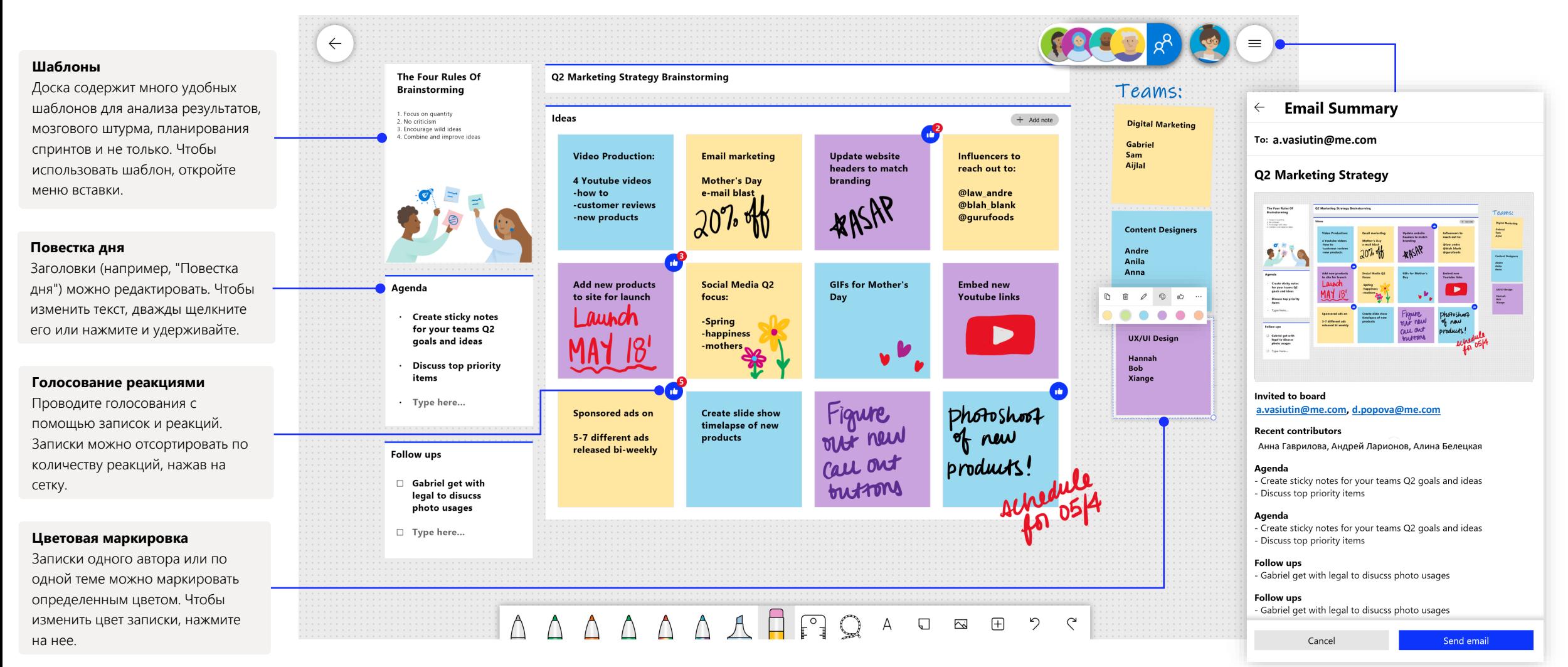

Доска в Teams позволяет участникам виртуального собрания совместно работать в реальном времени.

**Шаг 3**

Нажмите на логотип приложения Доска. Появится общая доска, с которой смогут работать все участники звонка в Teams.

### Доска в Teams

Создавайте доски за пару кликов прямо во время звонков в Teams.

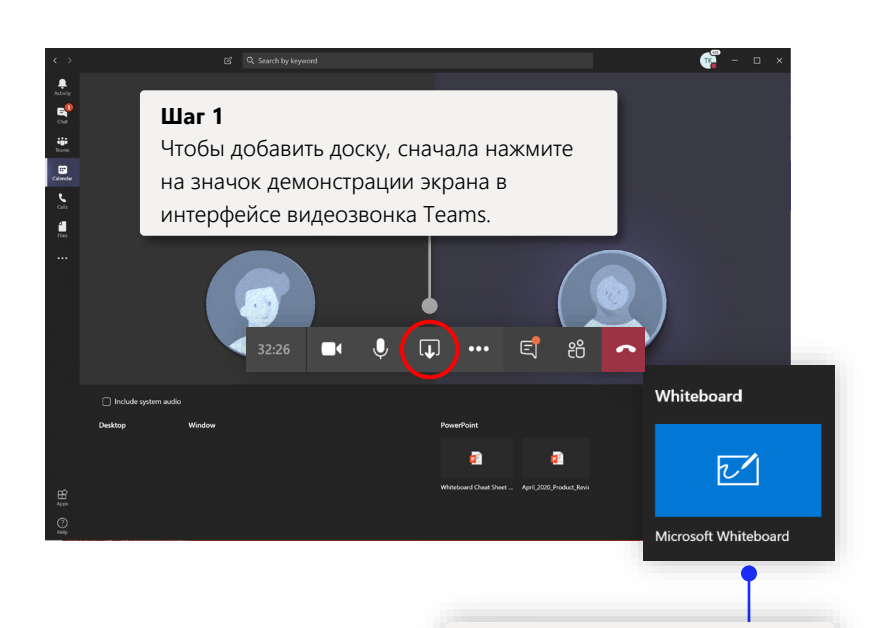

### **Шаг 2**

Нажмите на логотип приложения Доска. Появится общая доска, с которой смогут работать все участники звонка в Teams.

### Совместная работа с коллегами

Доска с рукописным вводом в Teams позволяет совместно работать с коллегами в реальном времени.

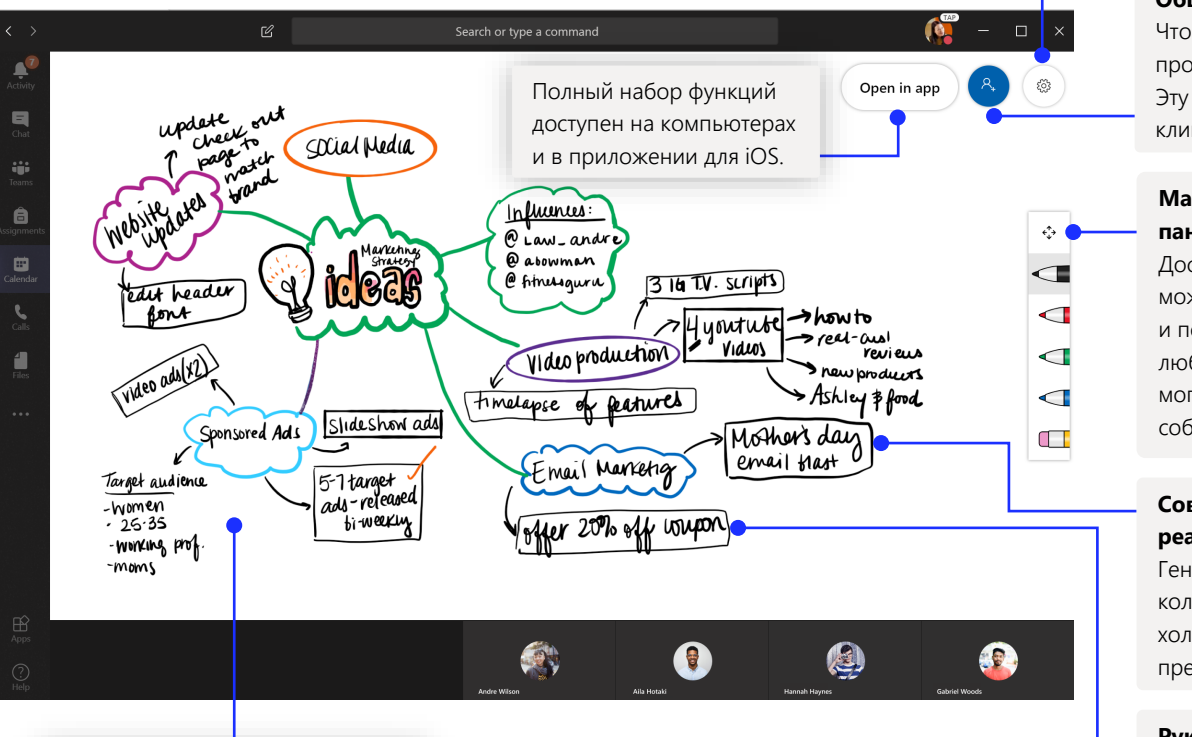

#### **Параметры**

Доски можно экспортировать как изображения и не только.

#### **Общий доступ**

Чтобы поделиться доской, просто отправьте ссылку на нее. Эту ссылку можно создать одним кликом.

#### **Масштабирование и панорамирование**

Доска — это холст, который можно увеличивать, уменьшать и перемещаться по нему в любую сторону. С этим холстом могут работать все участники собрания.

### **Совместная работа в режиме реального времени**

Генерируйте идеи вместе с коллегами: на бесконечный холст поместятся все ваши предложения.

#### **Рукописный ввод**

Пишите и рисуйте разными цветами. Можно назначить каждому участнику особый цвет, чтобы сразу видеть, где чья идея.

## Безопасное облако

Все ваши и общие доски автоматически сохраняются в облаке, и их легко найти в общем списке. Каждую доску можно открывать в браузере или на любом из ваших устройств. В удобном интерфейсе можно создавать, экспортировать, переименовывать доски, делиться ими и присоединяться к общим доскам.

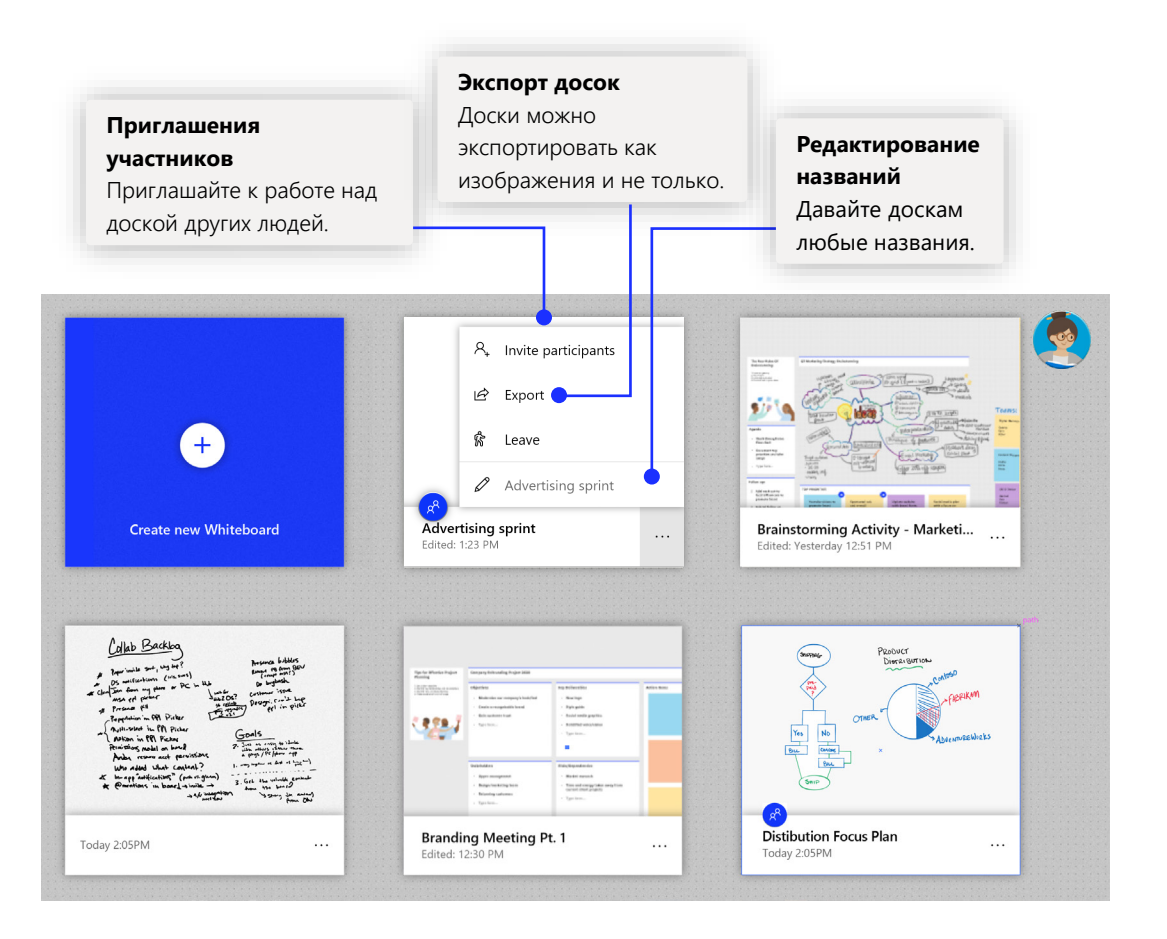

## Планирование проектов

Доска содержит шаблоны, специально созданные для повышения эффективности собраний. Они помогут организовать вашу рабочую неделю.

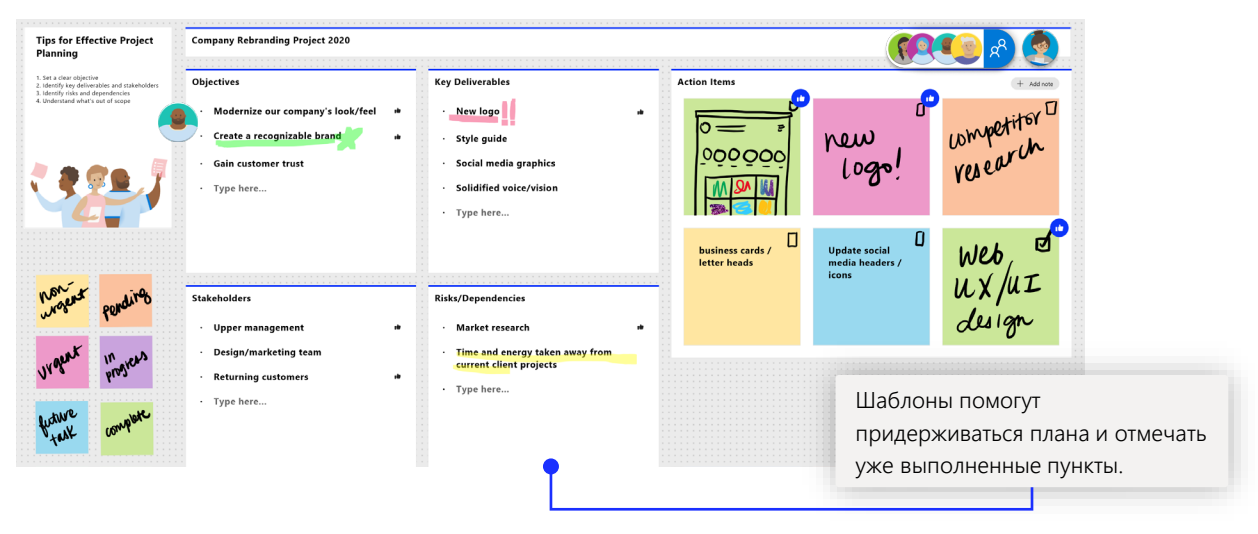

## Собрания по спринтам

Этот популярный шаблон помогает рабочим группам контролировать работу над конечными результатами.

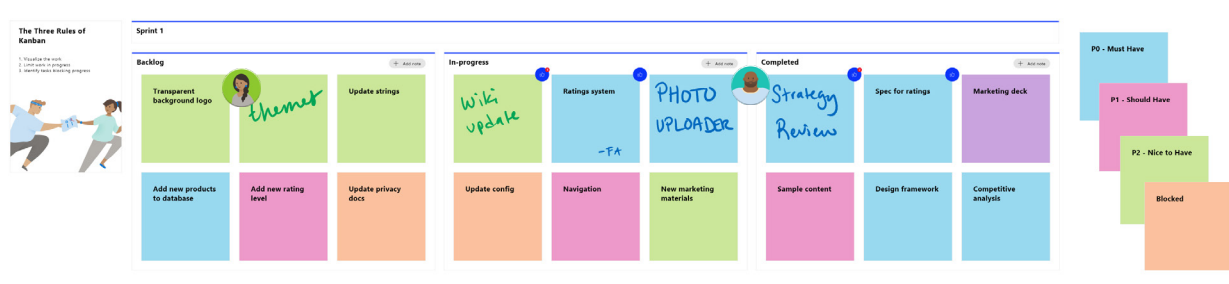

## Доска на вашем компьютере

Приложение Доска можно скачать из Microsoft Store в Windows 10 или из App Store для iPhone и iPad.

0

 $\circ$ 

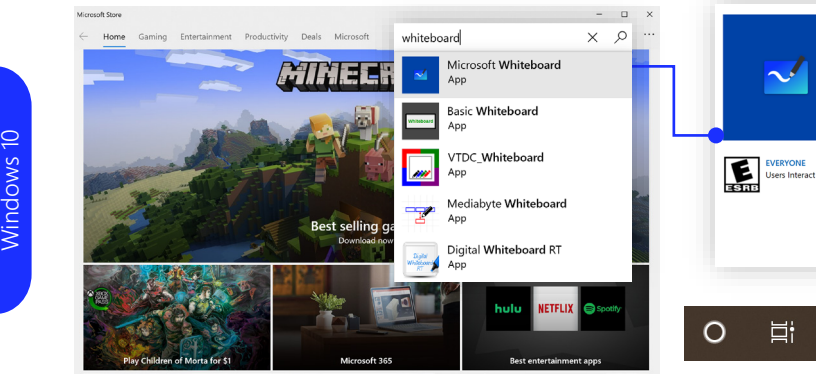

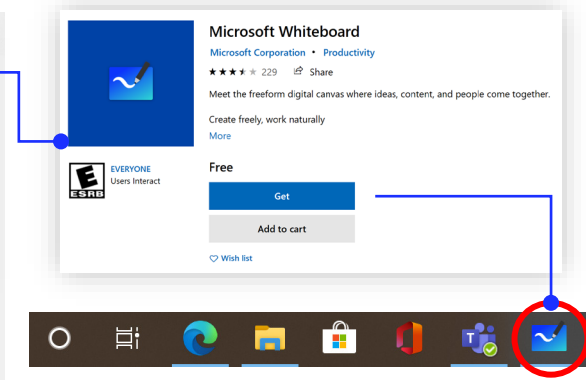

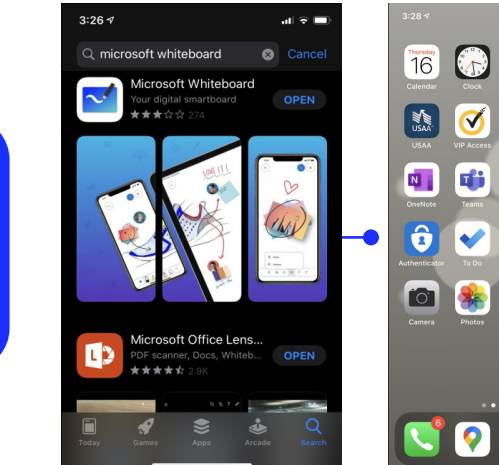

## Вход в учетную запись

[Узнайте,](https://support.office.com/en-us/article/Microsoft-Whiteboard-Help-d236aef8-fcdf-4b5e-b5d7-7f157461e920#bkmk_01) как Доска поможет вашей организации работать продуктивнее.

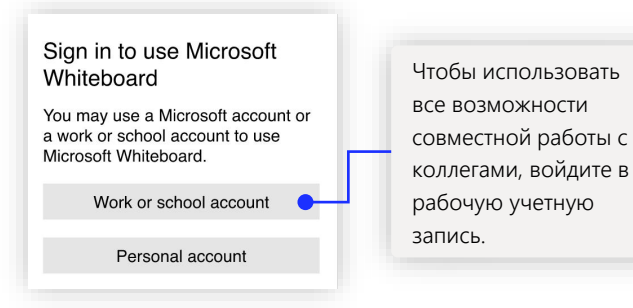

## Доска (Майкрософт): поддержка и дополнительные материалы

Удаленная работа уже стала для нас привычной и нормальной. Почитайте, как использовать [Teams](https://www.microsoft.com/microsoft-365/microsoft-teams/group-chat-software) для [удаленного обучения](https://www.microsoft.com/en-us/education/remote-learning) и работы.

Полезные справочные материалы по Доска (Майкрософт)

- [Справка](https://support.microsoft.com/office/d236aef8-fcdf-4b5e-b5d7-7f157461e920?#bkmk_01) Доска (Майкрософт)
- Как активировать сервис Доска (Майкрософт) [в вашей организации](https://support.microsoft.com/office/1caaa2e2-5c18-4bdf-b878-2d98f1da4b24)
- Доска [на собраниях Teams](https://support.microsoft.com/office/d9210aa2-876a-40f0-8ca0-5deb2fc11ca6)
- Доска (Майкрософт) на устройствах [Surface Hub](https://support.microsoft.com/office/b5df4539-f735-42ff-b22a-0f5e21be7627)

## Другие краткие инструкции

На нашем [сайте](https://www.microsoft.com/microsoft-365/microsoft-whiteboard/digital-whiteboard-app) и [канале YouTube](https://www.youtube.com/user/officevideos/playlists) рассказывается, как еще Доска пригодится вам в работе.

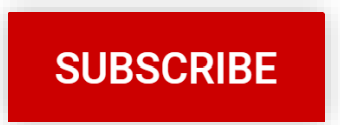

[Скачивание в](https://www.microsoft.com/en-us/p/microsoft-whiteboard/9mspc6mp8fm4?activetab=pivot:overviewtab)